## Instrucciones para ver el cine online

Debes de acceder a la web de eLiburutegia (http://www.eliburutegia.euskadi.eus/) y en la parte superior izquierda, dentro del apartado "Temáticas", se encuentra la opción de poder ver las películas y audiovisuales:

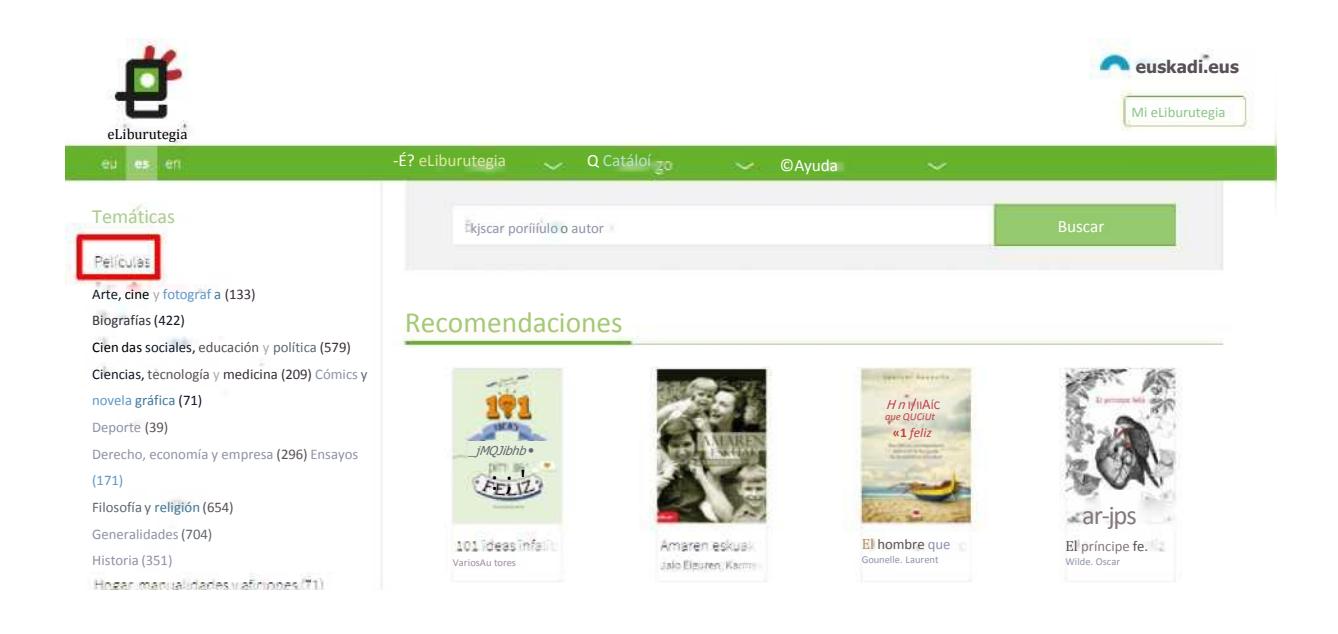

Después de clicar sobre "Películas" aparece la siguiente pantalla:

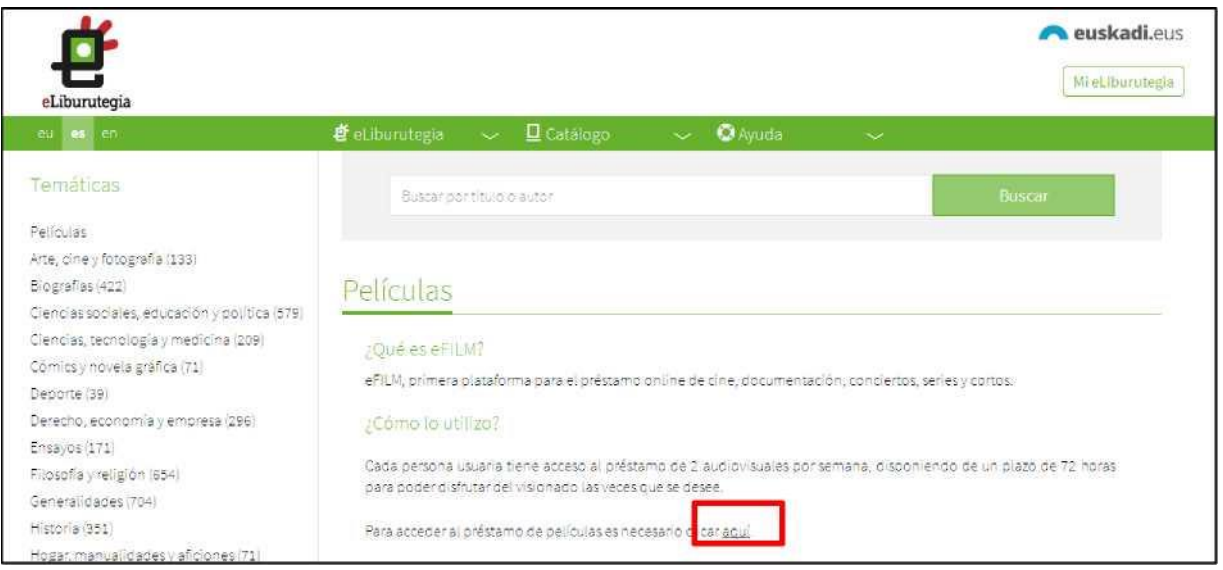

El siguiente paso para poder acceder a la plataforma de películas y audiovisuales es introducir tu número de usuario y la contraseña en "Mi eLiburutegia".

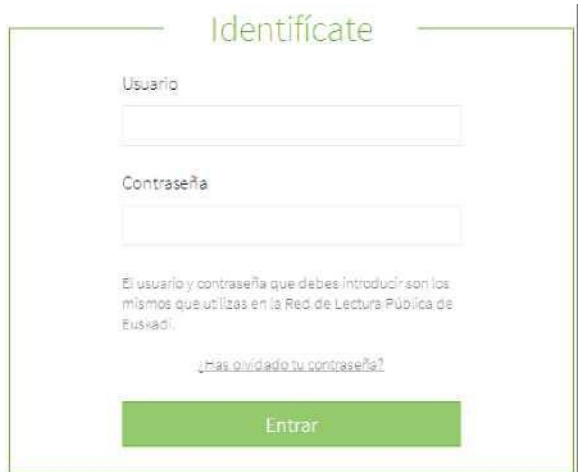

Una vez hayas introducido tus datos, entrarás directamente en la plataforma y podrás comenzar con la búsqueda que te interese:

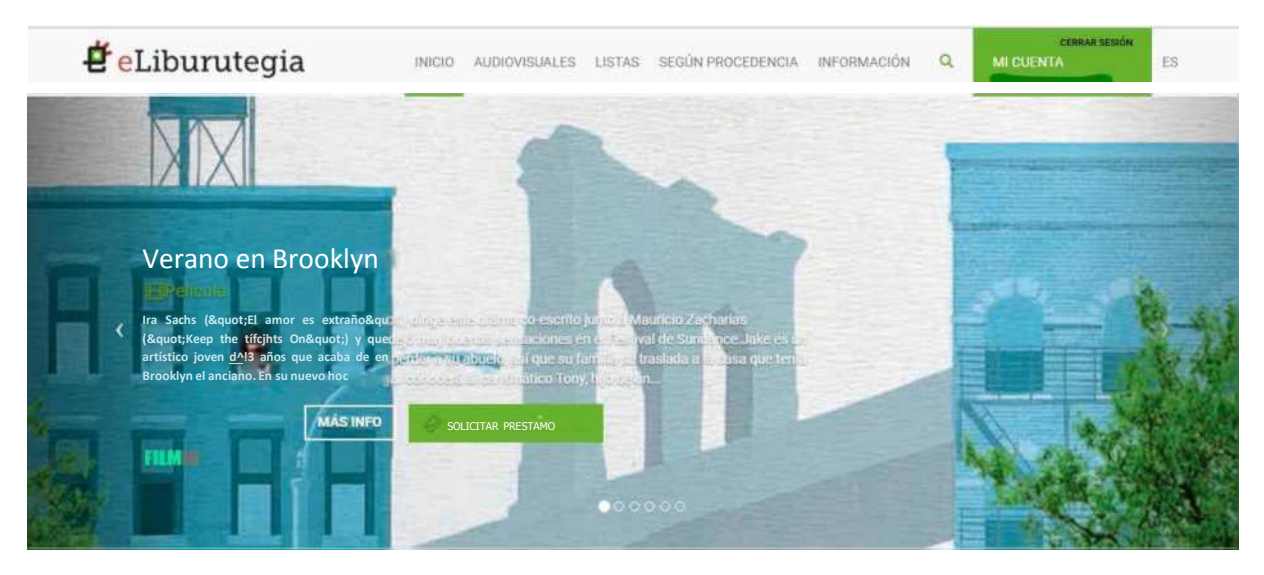

Recomendaciones de las bibliotecas

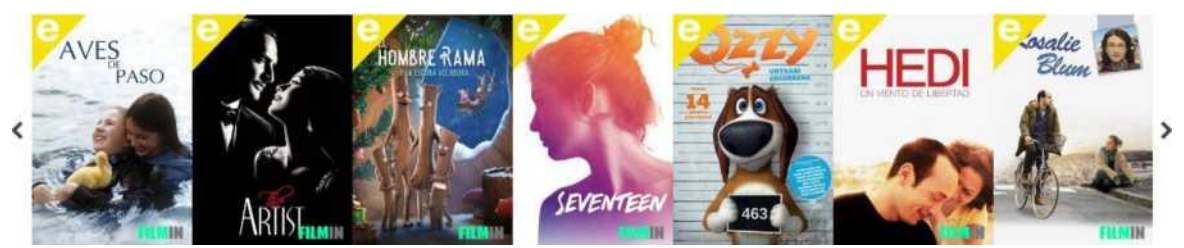

## **¡¡¡ATENCIÓN!!!!**

Si en ese momento el enlace le lleva al catálogo de la Red de Lectura Pública de Euskadi (OPAC) será por dos motivos:

- 1. Tu fecha de nacimiento no está introducida en tu ficha de lector.
- 2. Tu correo electrónico no está introducido o activado en tu ficha de lector.

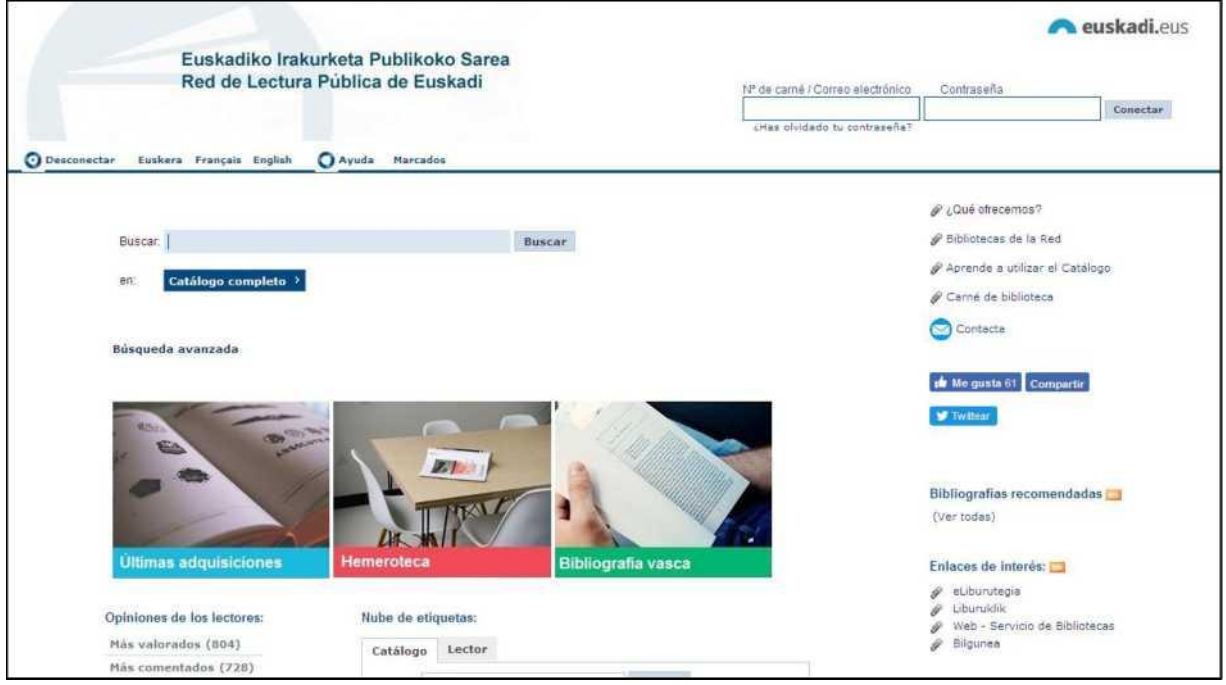

En ese caso, deberá de ponerse en contacto con su biblioteca y corregir los datos.

Una vez corregidos, recuerda que hasta el día siguiente no podrás hacer uso del servicio, ya que la base de datos se actualiza mediante un proceso nocturno.

*Para poder visualizar el cine sin problema alguno, te recordamos que tendrás que tener activada la opción de bloquear ventanas emergentes de tu navegador, a la que se accede por medio de las opciones de la configuración del contenido.*